# **Medi-Cal Program Guide Letter (MPG) #787**

May 14, 2013

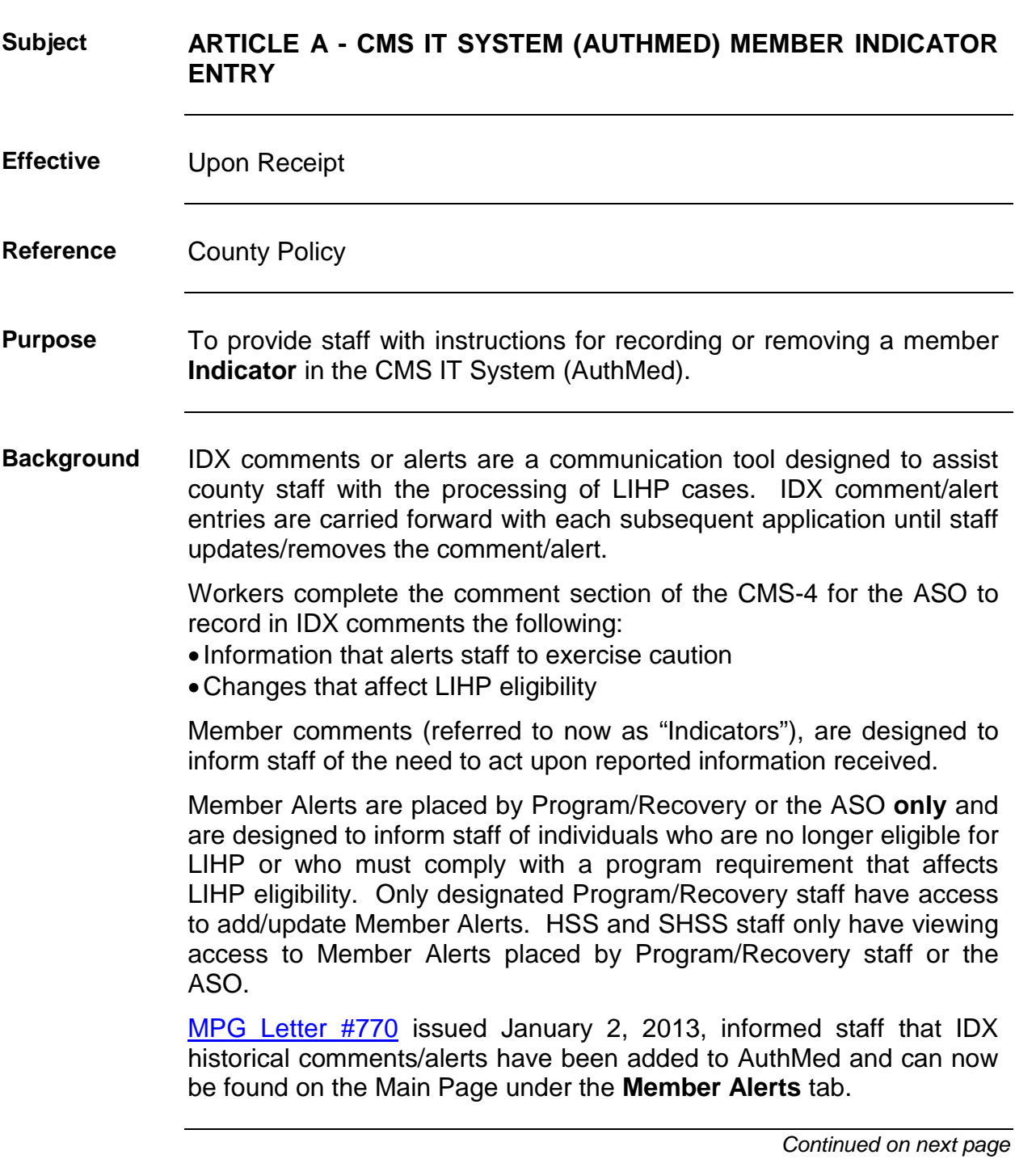

# **Medi-Cal Program Guide Letter (MPG) #787,** Continued

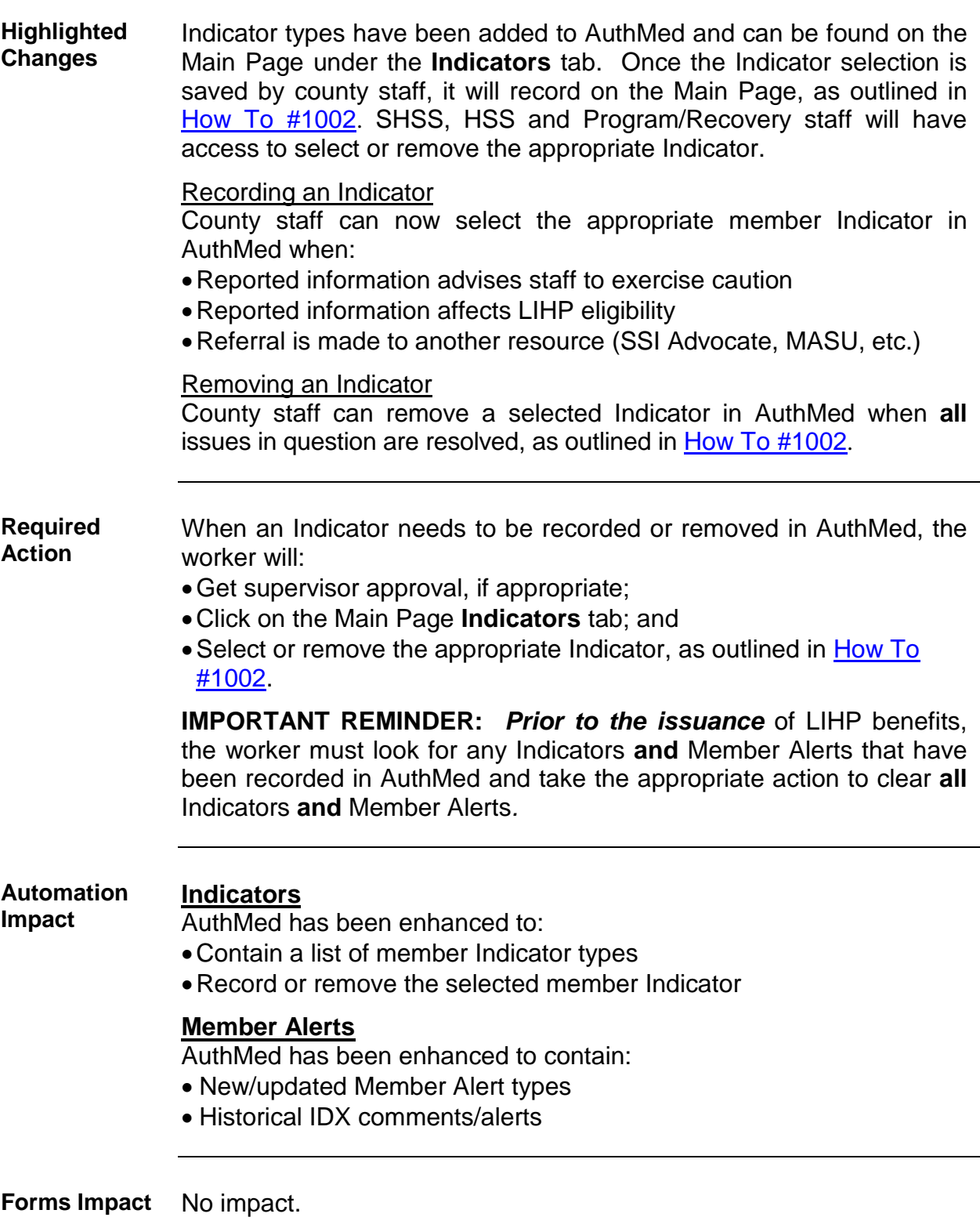

# **Medi-Cal Program Guide Letter (MPG) #787**, Continued

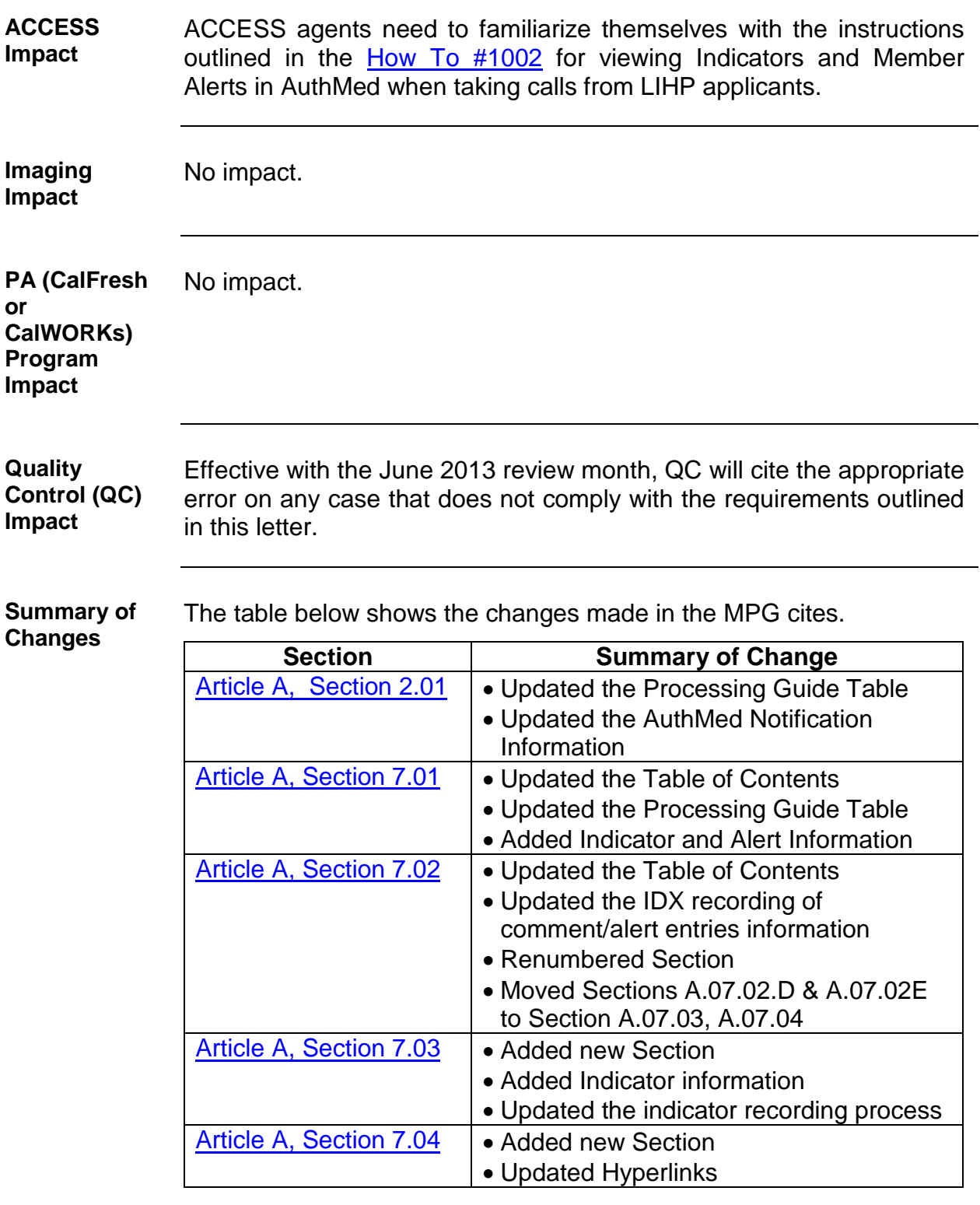

## **Medi-Cal Program Guide Letter (MPG) #787,** Continued

**Approval for Release**

Rut Wm, Arg. Siden 5 M-13

CG/JP

### **Article A Section 02.01 Eligibility**

**A.02.01I**

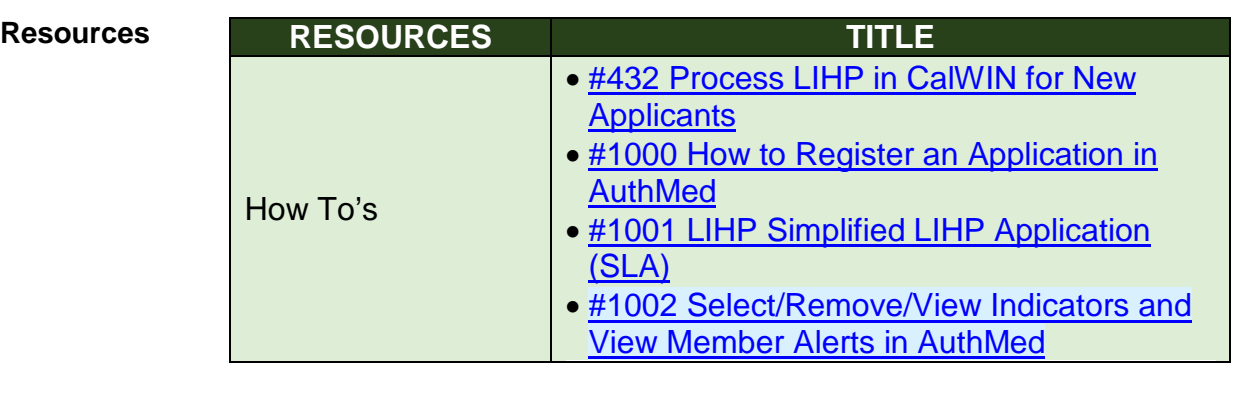

MPG LTR 787 (05/13)

### <span id="page-4-0"></span>**A.02.01 Eligibility**

#### **Notification Worker Notification**

Workers select the appropriate Indicator in AuthMed, as outlined in [How To #1002,](http://usplvucsd030/calwin/LinkClick.aspx?link=HT1002+Select-Remove-View+Indicators+and++View+Member+Alerts+in+AuthMed.pdf&tabid=71&mid=965) to record information that:

- Advises staff to exercise caution;
- Needs an explanation/clarification; or
- Affects eligibility.

### **ASO Notification**

The CMS IT System will upload to the ASO at the end of the business day, notifying the IDX System when LIHP eligibility is approved or denied.

#### **Applicant Notification**

AuthMed will generate and mail to the applicant the appropriate NOA when denying, certifying, recertifying or discontinuing LIHP eligibility. Exceptions to the automatic mailing are listed in A.07.01.

#### **Provider Notification**

LIHP contracted providers are able to view the status of an applicant's/enrollee's eligibility using the CMS IT Systems Provider Online Verification (POV) site [\(https://www.sdcmspov.com\)](https://www.sdcmspov.com/).

MPG LTR 787 (05/13)

### **Article A Section 07.01 CMS Information Technology (IT) System (AuthMed)**

**Table of Contents**

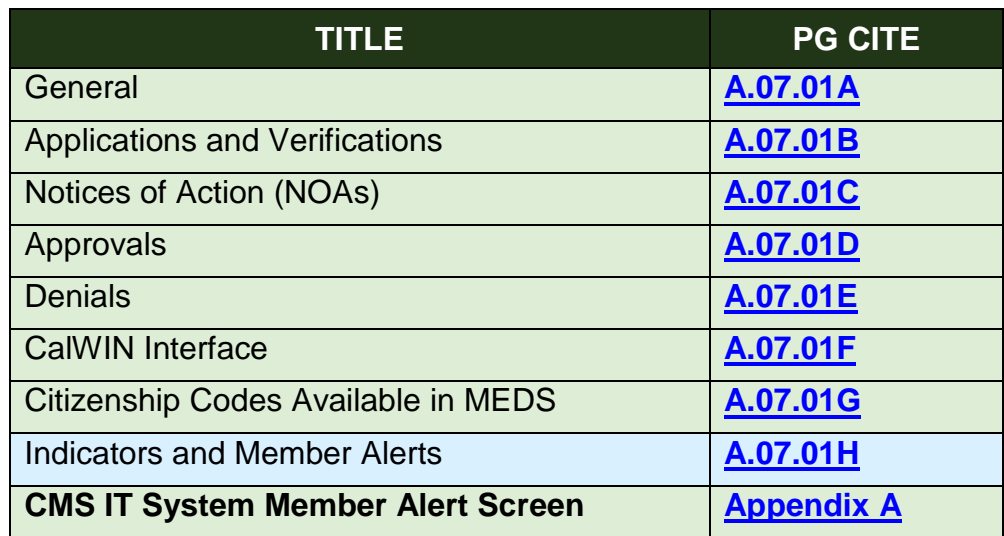

MPG LTR 787 (05/13)

**Resources**

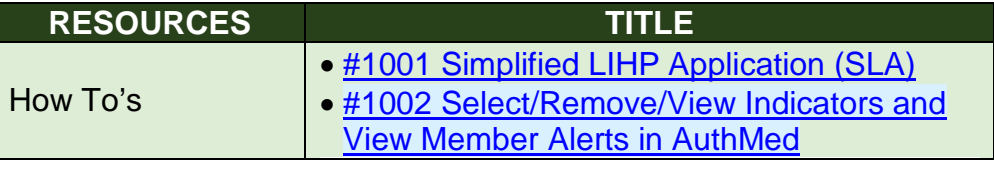

MPG LTR 787 (05/13)

### <span id="page-5-0"></span>**A.07.01 CMS IT System (AuthMed)**

<span id="page-5-1"></span>**A.07.01H Indicators and Member Alerts**

#### **Indicators**

Indicators are designed to inform staff of the need to act upon applicant/enrollee information received. SHSS, HSS and Program/Recovery staff will have access to select or remove the appropriate Indicator.

A list of Indicator types can be found on the Main Page under the **Indicators** tab. Once the Indicator selection is saved by county staff, it will record on the Main Page, as outlined in [How To #1002](http://usplvucsd030/calwin/LinkClick.aspx?link=HT1002+Select-Remove-View+Indicators+and++View+Member+Alerts+in+AuthMed.pdf&tabid=71&mid=965).

Indicators have been added to AuthMed to record information that:

- Advises staff to exercise caution;
- Needs an explanation/clarification; or
- Affects eligibility

#### **Member Alerts**

Member Alerts are placed by Program/Recovery or the ASO only and are designed to inform staff of individuals who are no longer eligible for LIHP or who must comply with a program requirement that affects LIHP eligibility. Eligibility staff will **only** have viewing access to alerts placed by Program/Recovery staff or the ASO.

Historical IDX member comments/alerts and new Member Alerts have been added to AuthMed and can now be found on the Main Page under the **Member Alerts** tab (Refer to [Appendix A\)](http://hhsa-pg.sdcounty.ca.gov/MediCAL/ARTICLE_A/Low_Income_Health_Program_LIHP/A.07.01_CMS_IT_System.htm#_Appendix_7A_CMS).

```
MPG LTR 787 (05/13)
```
### **A.07.02 IDX System**

**Table of Contents**

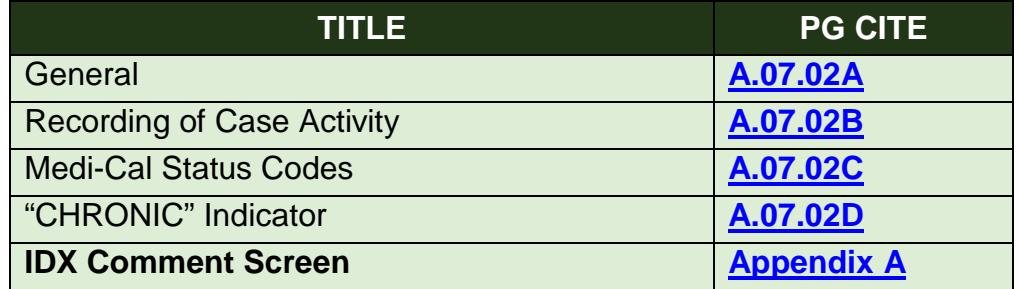

MPG LTR 787 (05/13)

### <span id="page-6-0"></span>**A.07.02 IDX System**

<span id="page-6-1"></span>**A.07.02A General** Recording of case activity, including some of the different types of comments/alert entries and status codes entered on the IDX system to assist staff with the processing of LIHP cases (Refer to [Appendix A\)](http://hhsa-pg.sdcounty.ca.gov/MediCAL/ARTICLE_A/Low_Income_Health_Program_LIHP/A.07.02_IDX_System.htm#_Appendix_7A_-). These historical IDX comments and alerts have been added and can now be found on the Main Page of the CMS IT System (AuthMed) under the **Member Alerts** tab (Refer to [Appendix 07.01A\)](http://hhsa-pg.sdcounty.ca.gov/MediCAL/ARTICLE_A/Low_Income_Health_Program_LIHP/A.07.01_CMS_IT_System.htm#_Appendix_7A_CMS).

*Prior to issuing benefits*, the worker shall:

- Check for these alerts and entries entered in the **Member Alerts** tab in AuthMed; and
- Document action taken in case comments.

MPG LTR 787 (05/13)

#### <span id="page-7-1"></span>**A.07.02B Disposition**

**Recording of Case Activity** The disposition of every LIHP application and recertification is automatically communicated from AuthMed to IDX each night.

#### **IDX Comment/Alert Entries**

Historical IDX member comments/alerts and new Member Alerts have been added to AuthMed and can now be found on the Main Page under the **Member Alerts** tab (Refer to [Appendix 07.01A\)](http://hhsa-pg.sdcounty.ca.gov/MediCAL/ARTICLE_A/Low_Income_Health_Program_LIHP/A.07.01_CMS_IT_System.htm#_Appendix_7A_CMS).

MPG LTR 787 (05/13)

### **Article A Section 07.03 Indicator Process**

**Table of Contents**

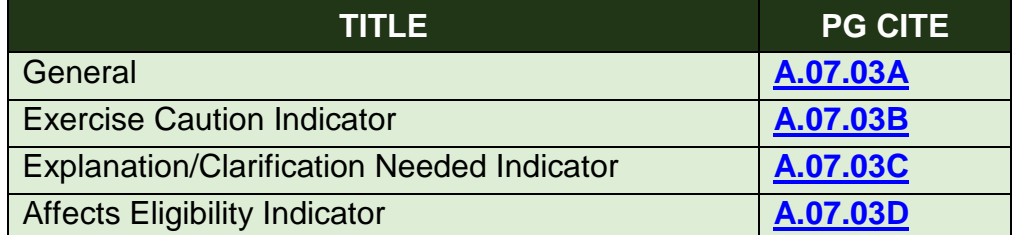

MPG LTR 787 (05/13)

### <span id="page-7-0"></span>**A.07.03 Indicator Process**

Indicators have been added to AuthMed to record information that:

- Advises staff to exercise caution;
- Needs an explanation/clarification; or

<span id="page-7-2"></span>**A.07.03A General** Indicators are designed to inform staff of the need to act upon reported information received for the applicant/enrollee. SHSS, HSS and Program/Recovery staff will have access to select/remove the appropriate Indicator.

• Affects eligibility

MPG LTR 787 (05/13)

<span id="page-8-0"></span>**A.07.03B Exercise Caution Indicator**

### **Hostile, Threatening or Abusive Applicant/Enrollee Indicator**

This Indicator is designed to inform staff that have face-to-face contact with an applicant/enrollee to exercise caution. The Indicator may be initiated by either ASO or County staff, and is reviewed at each new application. The information contained in the Indicator is for LIHP staff only, and is **not** to be shared with the applicant/enrollee.

### **Criteria**

This Indicator includes, but is not limited to, the following situations:

- Applicant/enrollee identified as a drug seeker.
- Applicant/enrollee made threats directed at clinic, County, or ASO staff.
- Applicant/enrollee was verbally abusive and/or disruptive at a clinic or worker office operations.

A new Indicator is created for each subsequent County or ASO referral.

### Referral Procedure

When the applicant/enrollee meets this Indicator criteria:

- The worker emails their supervisor explaining the situation. The email must contain the applicant's/enrollee's name, SSN, and the clinic or office which the incident occurred.
- The supervisor will either place or advise the worker whether to place or not to place the Indicator in AuthMed.
- The worker scans a copy of the email with the supervisor's response in the case record.

The above procedure is followed **each** time the need for a subsequent Indicator is identified.

### Mandatory Supervisor Reviews

The supervisor reviews all Indicator referrals to ensure that it is an appropriate referral. The supervisor will either place or advise the worker whether to place or not to place the Indicator in AuthMed.

### Status Review

The worker will review the Indicator at each new application. To remove the Indicator, the worker will:

• Email their supervisor requesting the supervisor to remove the Indicator or approval to remove the Indicator.

<span id="page-9-1"></span>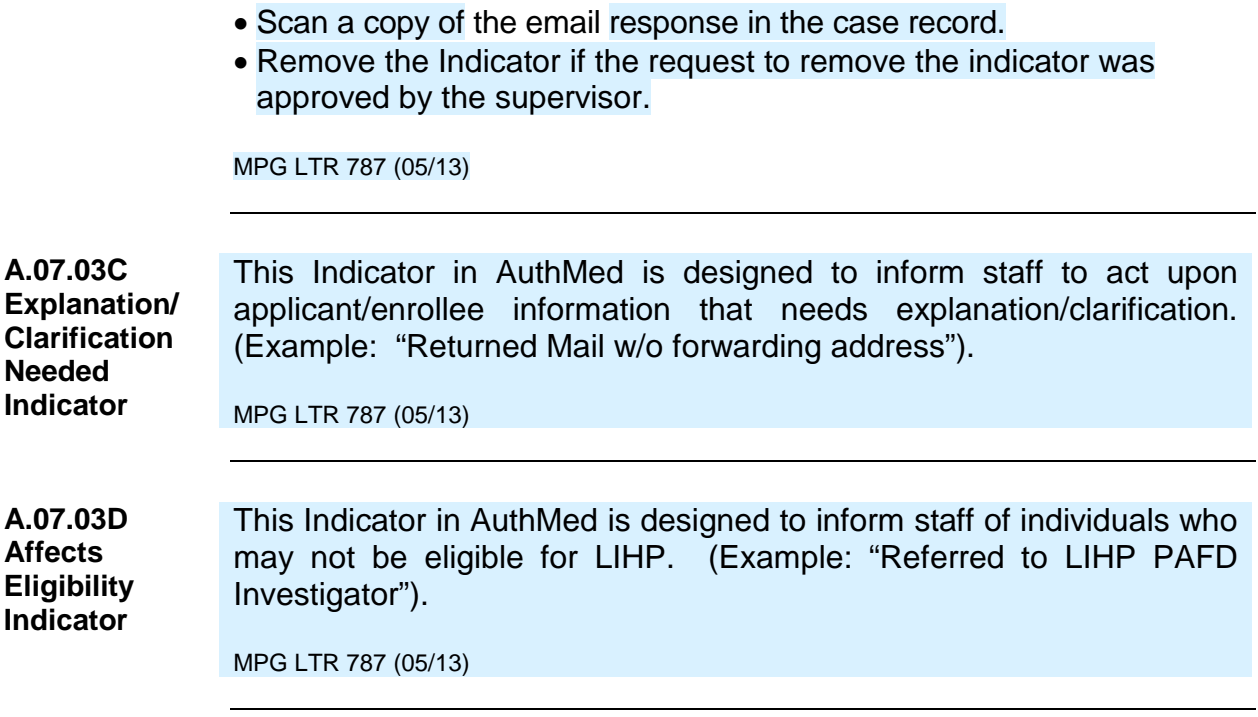

### <span id="page-9-2"></span><span id="page-9-0"></span>**A.07.04 Program/Recovery Member Alert Process**

**Table of Contents**

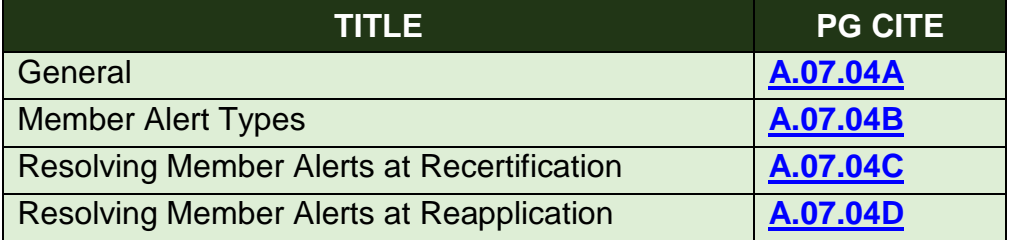

MPG LTR 787 (05/13)

### **A.07.04 Program/Recovery Member Alert Process**

<span id="page-9-3"></span>**A.07.04A General** LIHP Recovery/Program staff member use these alerts to identify applicants/enrollees who are no longer eligible to be certified/recertified for LIHP or if there are issues the applicant/enrollee must resolve. Only designated Program/Recovery staff have access to add/update Member Alerts. HSS and SHSS staff will **only** have viewing access to alerts placed by Program/Recovery staff or the ASO.

**Note:** Historical IDX "DNR" Member Alerts will remain in the historical alert section in AuthMed

MPG LTR 787 (05/13)

<span id="page-10-0"></span>**A.07.04B Member Alert Types "Do Not Recert" (DNR) Alert** This Member Alert is used when an applicant/enrollee is determined **not** eligible for LIHP or the applicant/enrollee must comply with a program requirement. The DNR alert includes the reason, date and Program/Recovery staff member who placed the alert.

#### **"Call Before Recert" Alert**

This Member Alert is used when there is a need for the applicant/enrollee to resolve certain issues. The alert includes the reason, date and Program staff member who is to be contacted.

Below are some examples when these alerts are used:

Fraud

When the enrollee does not cooperate with the investigation into allegations of fraud.

#### **Overpayment Collections**

When the enrollee does not cooperate in reimbursing LIHP for overpayment of benefits.

MPG LTR 787 (05/13)

<span id="page-10-1"></span>**Member Alerts**  Workers must take the following steps when the case has a "DNR" Member Alert and the enrollee has submitted a **recertification** application:

**at Recertification**

**A.07.04C Resolving** 

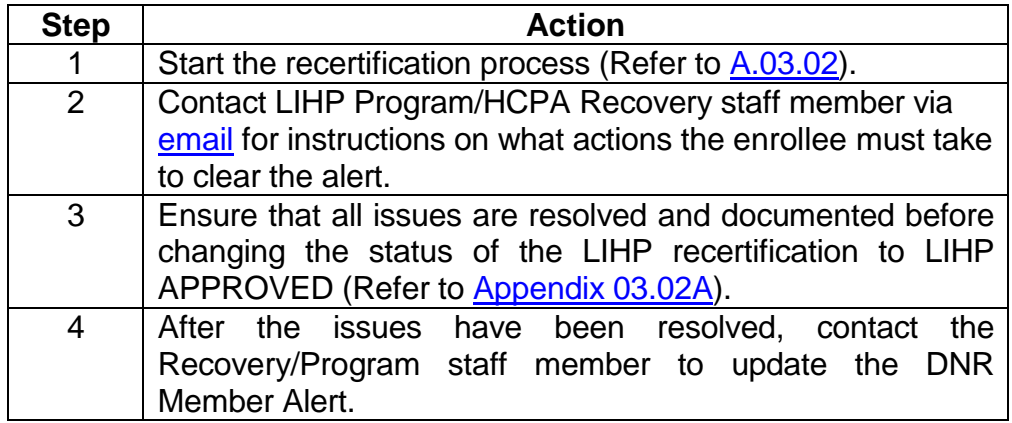

**Note:** Historical "DNR" Member Alerts will remain in the historical alert section in AuthMed.

MPG LTR 787 (05/13)

<span id="page-11-0"></span>**A.07.04D Resolving Member Alerts at Reapplication** Workers must take the following steps when the case has a "DNR" Member Alert at **reapplication**:

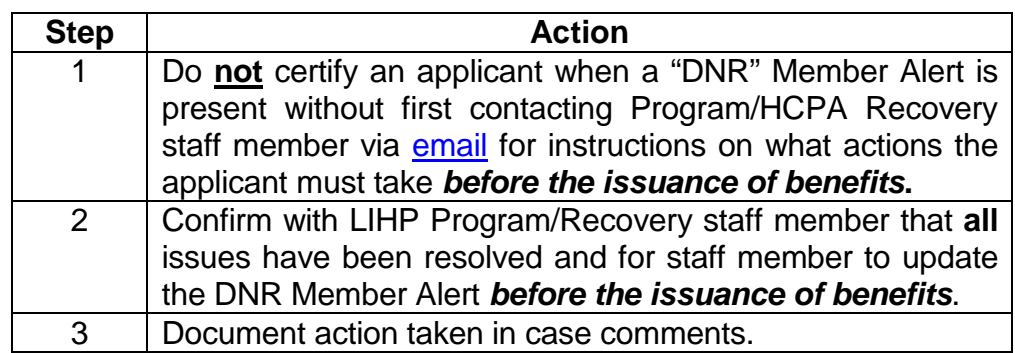

**Note**: Historical "DNR" alerts/comments will remain in the historical alert section in AuthMed.

MPG LTR 787 (05/13)